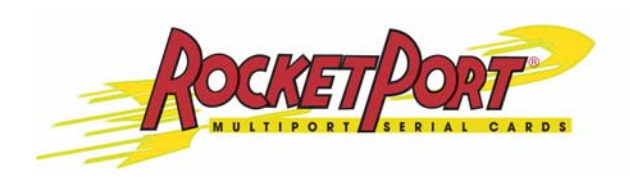

# **PCI Hardware Installation Guide**

# **Product Overview**

The RocketPort® PCI series multiport serial card fits into the PCI slot of a personal computer, and uses a 36 MHz processor that is specifically designed to process asynchronous serial communications.

The RocketPort PCI series uses Application Specific Integrated Circuits (ASICs) technology to replace most hardware components, including:

- The processor
- A serial controller
- Bus interface logic and other miscellaneous logic

You can install up to four RocketPort PCI cards in one PC, with up to 128 additional serial ports, and you can install any combination of PCI-bus and ISAbus RocketPort cards.

### **Product List and Pictures**

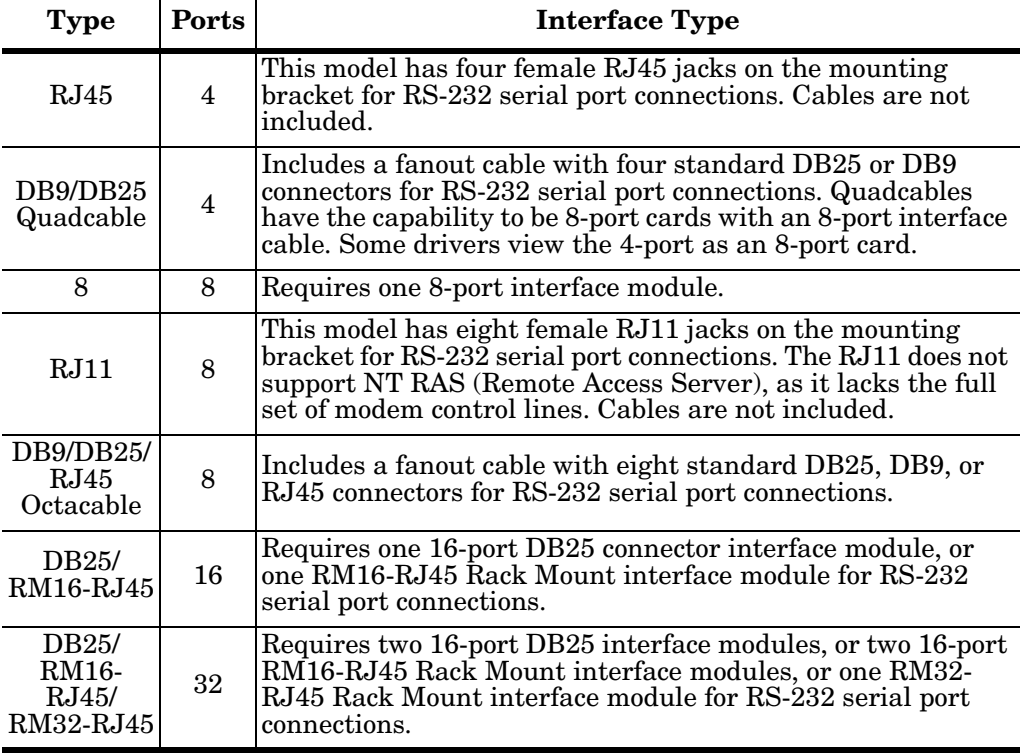

This *Hardware Installation* document discusses the following serial controllers.

*Note: The cables and interface modules shipped with this product are described and illustrated in [RocketPort Interfaces on Page 6](#page-5-0).*

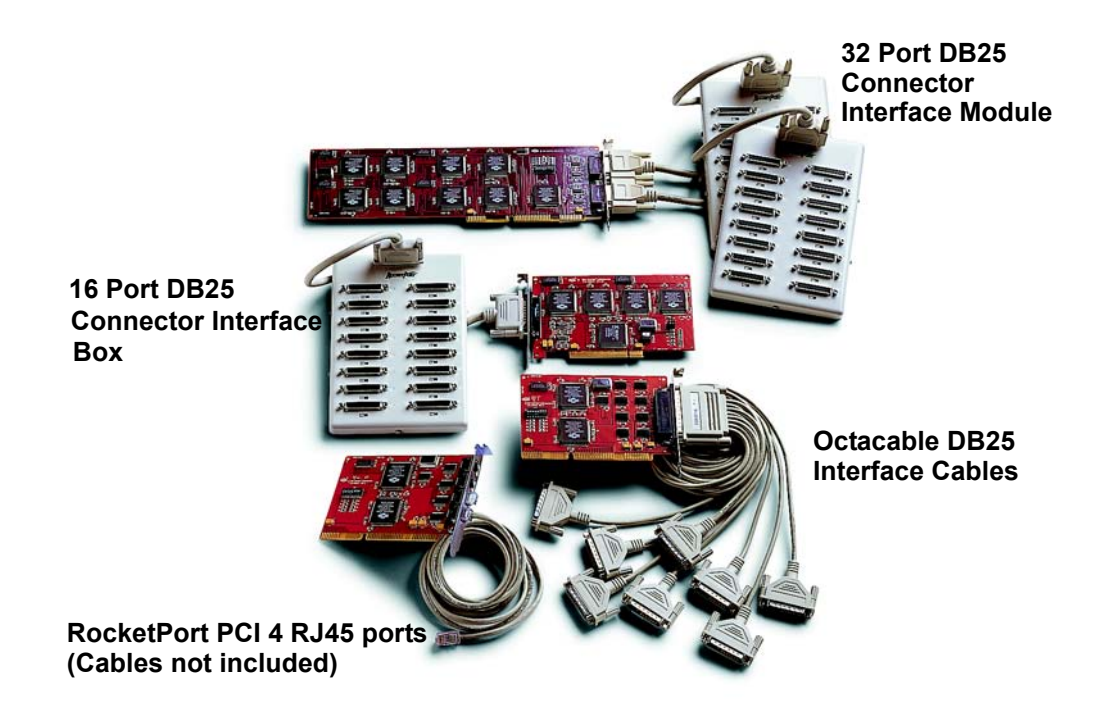

**Locating Drivers and Software Documentation**

You can download the latest drivers and software installation documents from the web site at [http://support.comtrol.com/Download.asp.](http://support.comtrol.com/Download.asp)

### **RocketPort Terminology**

For the purposes of the following discussions, "RocketPort ISA" cards means any interface type including 4-port RJ45, 8-port RJ11, Quadcable, and Octacable, or 8/ 16/32-port model.

These products are referred to as "RocketPort PCI" cards:

- RocketPort PCI-bus boards (any interface type including 4-port RJ45, 8-port RJ11, Quadcable, Octacable, and 8/16/32-port models)
- RocketPort *Plus* models
- RocketPort PCI *422* models
- RocketPort Universal PCI-bus boards (any interface type including Quadcable, Octacable, 8-port low profile, 16/32-port models)

### **Before Installing the Hardware**

Read this subsection: • *If* you already have one or more RocketPort ISA cards installed in your system. • *If* you plan to install a combination of RocketPort ISA and RocketPort PCI cards at this time. **Existing RocketPort ISA Cards Installed** You must deconfigure and remove any existing RocketPort ISA cards before installing RocketPort PCI cards. After you have successfully installed the RocketPort PCI cards, reinstall the RocketPort ISA cards. *Explanation* The BIOS on your computer automatically handles I/O addressing for RocketPort PCI cards when you first power up the computer after installing the cards. I/O addresses for RocketPort ISA cards are set manually using DIP switches on the card. If you install an ISA card *before* installing a RocketPort PCI card, the ISA card addressing may interfere with the computer's ability to recognize the RocketPort PCI card which may prevent the PCI card from functioning properly. *Additional Considerations* If you are mixing RocketPort ISA and PCI cards, set the DIP switches on the ISA cards so that the first ISA card that you install is the "first" card for I/O addressing purposes, even if it is physically the second, third, or fourth card that you install.

### **Installing the RocketPort Hardware**

Hardware installation consists of installing the card in the system and connecting the interface. **Card Installation** Use the following procedure to install the card. *Note: If you are installing PCI and ISA RocketPort cards, install the PCI cards and driver before installing and configuring the ISA cards.* 1. Turn off your computer. 2. Remove the system cover. 3. Select a PCI expansion slot. 4. Remove the slot cover. *Note: You may want to write down the model number and serial number of the card before installation.*

<span id="page-3-1"></span>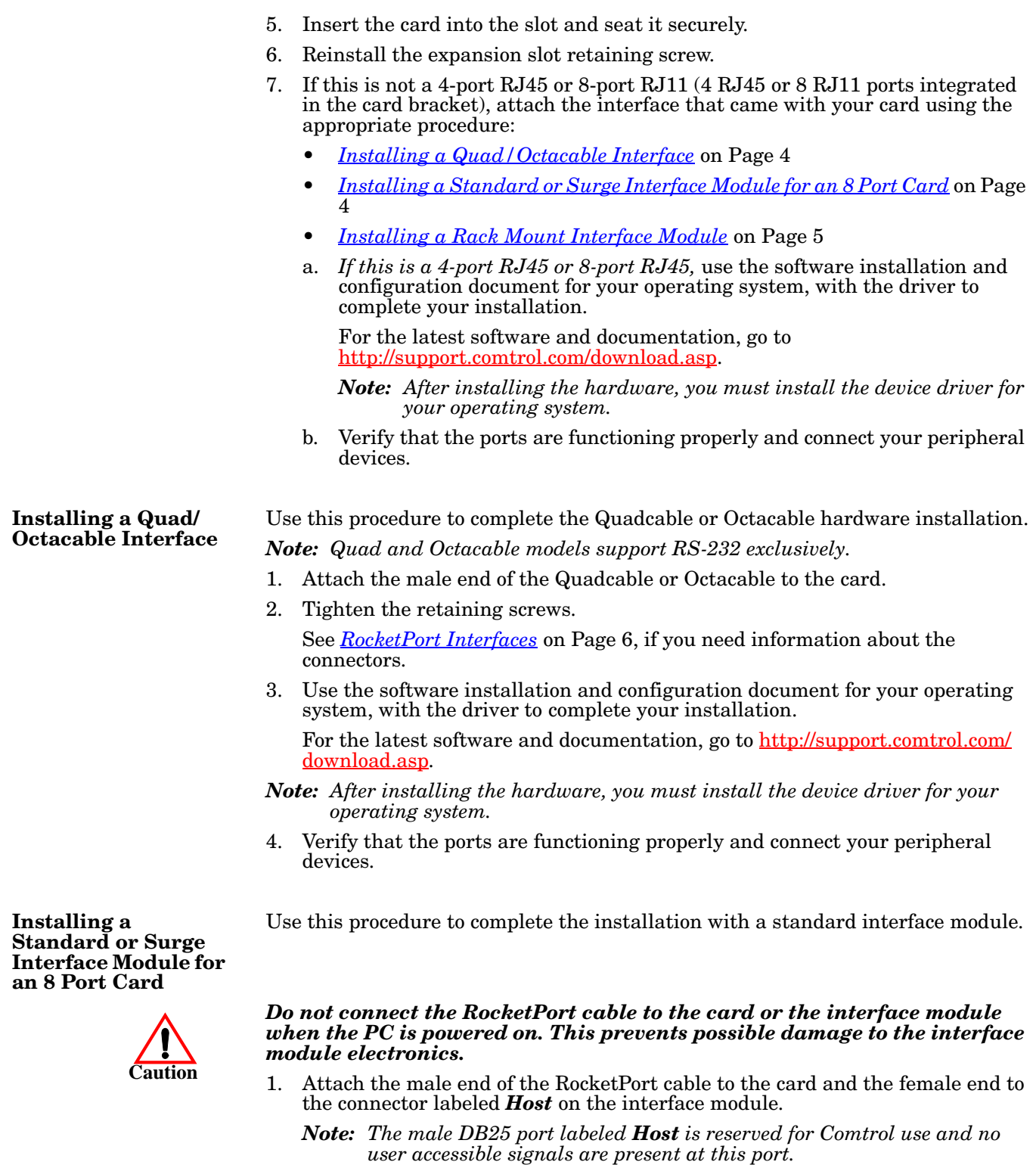

<span id="page-3-0"></span>2. Tighten the retaining screws.

*Note: If you have a 32-port adapter, the connector labeled J1 corresponds to Ports 0 through 15 and the connector labeled J2 (closest to the bus) corresponds to Ports 16 through 31.*

3. *If applicable*, use the slide switches on the interface module to set each port to either RS-232 or RS-422.

**4** 

4. Use the software installation and configuration document for your operating system, with the driver to complete your installation.

For the latest software and documentation, go to [http://support.comtrol.com/](http://support.comtrol.com/download.asp) [download.asp](http://support.comtrol.com/download.asp).

- *Note: After installing the hardware, you must install the device driver for your operating system.*
- 5. Verify that the ports are functioning properly and connect your peripheral devices.

The RM16-RJ45 and RM32-RJ45 are sturdy enough to allow you to stack several units on a shelf, or you can mount it directly into a rack.

1. Place the unit on a stable surface or attach the L brackets to the interface using the screws supplied with the unit and attach the L bracket into your rack.

*Note: You can mount the unit facing in either direction.* 

2. Attach the 3-foot cable or the 3 foot and the 10-foot cables together between the interface and the board.

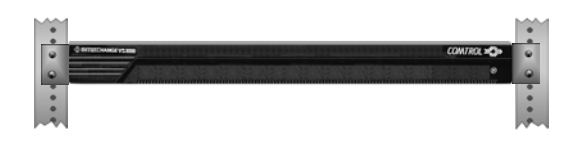

- *Note: The cables are interchangeable. You may connect either or both cables depending upon the distance between the card and the rack. The maximum distance permitted between the interface module and card is 15 feet.*
- 3. Optionally, for the RM32-RJ45, attach the two cables to the card and the interface. The connector labeled **J1** corresponds to **Host A** (Ports 0 through 15), and the connector labeled **J2** (closest to the bus) corresponds to **Host B** (Ports 16 through 32).

*Do not connect 16-port cards located in different machines to the RM32-RJ45. It is possible to damage the interface and card if the interface is connected to two PCs using separate line power sources.*

4. Use the software installation and configuration document for your operating system, with the driver to complete your installation.

For the latest software and documentation, go to [http://support.comtrol.com/](http://support.comtrol.com/download.asp) [download.asp](http://support.comtrol.com/download.asp).

- *Note: After installing the hardware, you must install the device driver for your operating system.*
- 5. Verify that the ports are functioning properly and connect your peripheral devices.

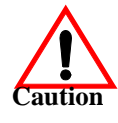

<span id="page-4-0"></span>**Installing a Rack Mount Interface** 

**Module**

### **5**

# <span id="page-5-0"></span>**RocketPort Interfaces**

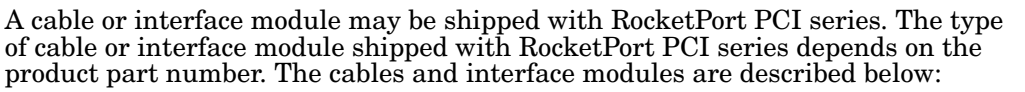

- Quadcable and Octacable fanout cables with the following configurations:
	- Quadcable DB25 and DB<sub>9</sub> male
	- Octacable DB25, DB9 male, and RJ45

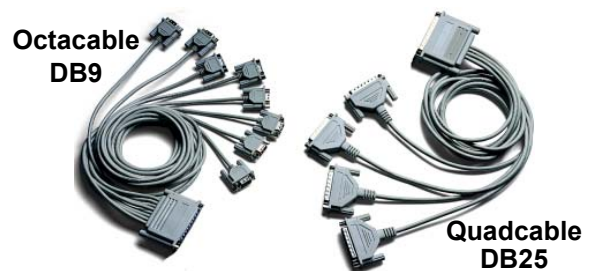

*Note: The RJ45 Octacable is not displayed.*

- Standard interface modules with the following configurations:
	- RS-232 mode-only or switchselectable RS-232/422; both models have female DB25 connectors.
	- Surge interface module that is switch-selectable RS-232/422 with male DB25 connectors.
	- *Note: RS-422 supports up to 10 multidrop devices.*
- Rack Mount Models are available with RJ45 connectors (back panels shown).
	- 16-Port RS-232 (with red LEDs)
	- 16-Port RS-422 (with red LEDs)

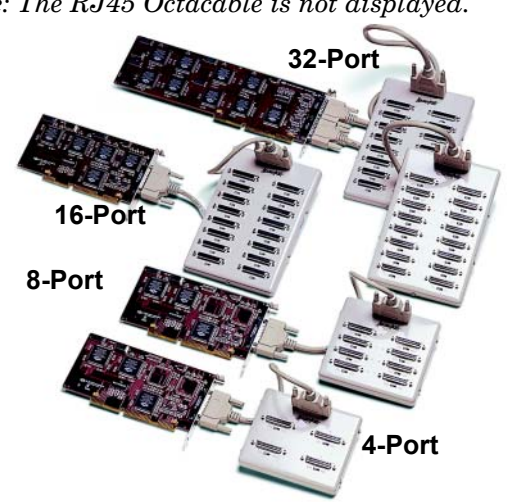

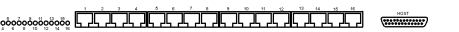

- 16-Port RS-232 with integrated status LEDs. The yellow LEDs show receiving activity. The green LEDs show transmitting activity.

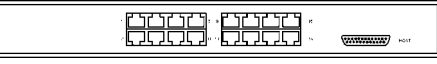

- 32-Port RS-232 with integrated status LEDs. The yellow LEDs show receiving activity. The green LEDs show transmitting activity.

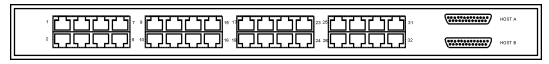

• RocketPort PCI 4-port RJ45 and RocketPort PCI 8-port RJ11.

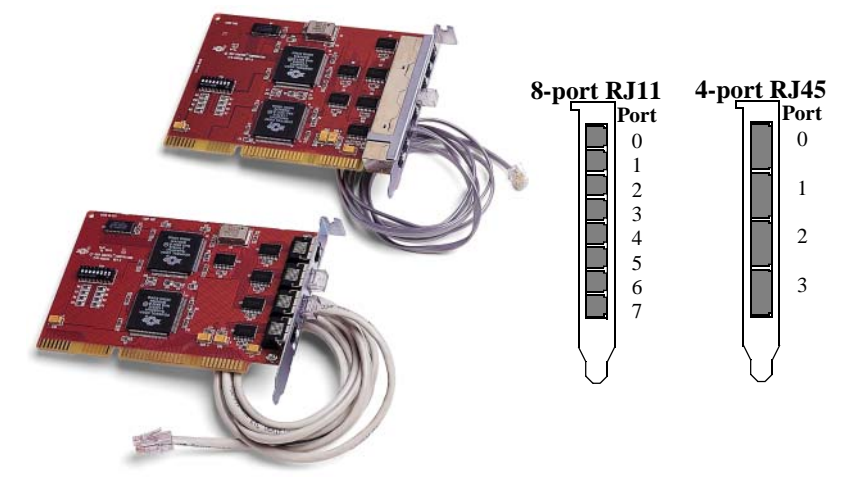

# **Cabling Requirements**

**DB9 Interface Connectors**

Use the appropriate pinout specification provided below for your hardware.

There are Quadcable and Octacable models available with DB9 connectors on a fanout cable.

*DB9 Pinouts* The following information and table provide Pin 1 Pin 5 information on the DB9 connectors that are used on the Quadcable and Octacable. **DB9 Male** ⊂  $\bigcirc$ Pin 6 Pin 9

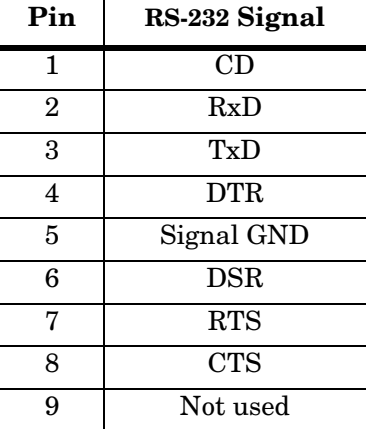

*Building DB9 Female Loopback Plugs*

*Loopback connectors* are plugs, with pins wired together as shown, that are used in conjunction with the RocketPort diagnostic software to test serial ports. This loopback is used with the Quadcable and Octacable. To build a loopback plug for the Quadcable and Octacable, wire the following pins together:

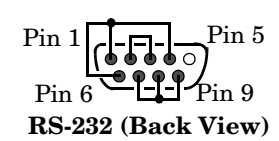

- Pins 1 to 4 to 6
- Pins 2 to 3
- Pins 7 to 8 to 9

**DB25 Interfaces** This section describes the DB25 interface connectors. Standard interface modules use female DB25 connectors, while the Surge interface module, Quadcable, and Octacable fanouts use male connectors.

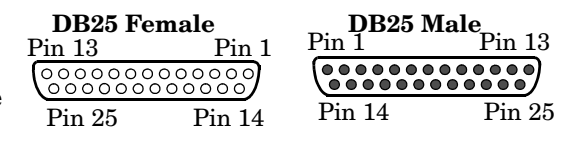

This table shows connector information for DB25 connectors.

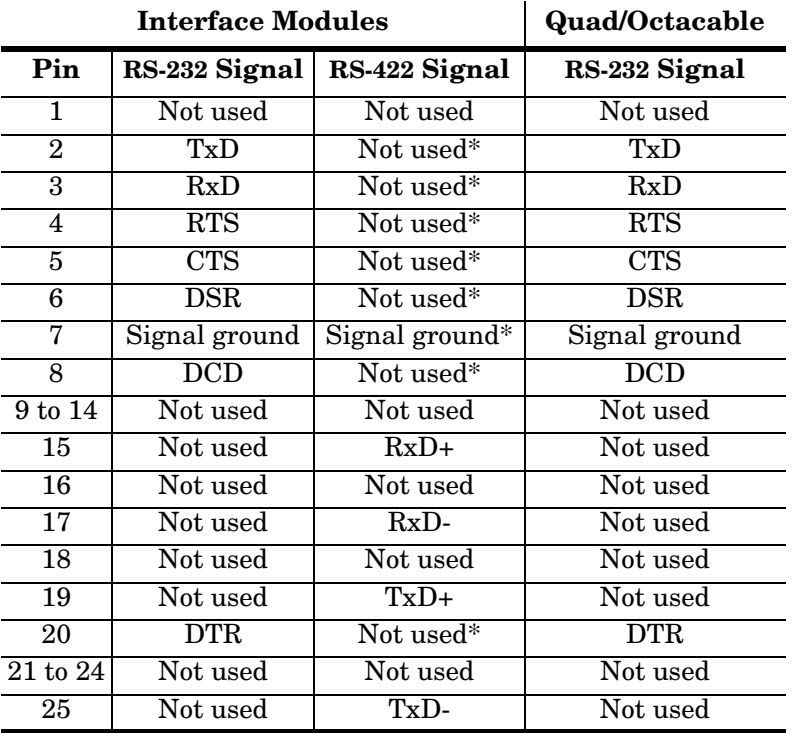

*\* All RS-232 signals are present in RS-422 mode. The quad/ octacables do not support RS-422 mode.*

*Building DB25 Female Loopback Plugs*

*Loopback connectors* are plugs, with pins wired together as shown, that are used in conjunction with Pin the RocketPort diagnostic software to test serial ports.

This loopback is used with the Quadcable and Octacable. To build a DB25 loopback plug for an Quadcable or Octacable, wire the following pins together:

- Pins 2 to 3
- Pins 4 to 5 to 22
- Pins 6 to 8 to 20

To build a DB25 loopback plug (surge interface model) for an RS-422 serial connection, wire the following pins together:

- Pins 15 to 19
- Pins 17 to 25

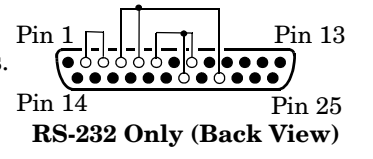

 $\text{Pin } 14 \rightarrow \text{Pin } 25$ Pin 13 Pin 13

**RS-422 Only (Back View)**

*Building DB25 Male Loopback connectors* are plugs, with pins wired *Loopback Plugs* together as shown, that are used in conjunction with Pin 13  $|\uparrow$   $|\uparrow$   $|$ the RocketPort diagnostic software to test serial  $0000$ ports. Pin 25 Pin 14 This loopback plug is used with the standard 8- and **RS-232 Only (Back View)** 16-port DB25 interface modules. To build a DB25 loopback plug for an RS-232 serial connection, wire the following pins together: • Pins 2 to 3 Pins 4 to 5 to 22 • Pins 6 to 8 to 20 To build a DB25 loopback plug for an RS-422 serial Pin 13 Pin 1 connection, wire the following pins together. 000000000000 ວັ໐ັ໐ັ໐  $\epsilon$ • Pins 15 to 19 Pin 25  $\blacksquare$  Pin 14 • Pins 17 to 25 **RS-422 Only (Back View)**

**RJ45 Interfaces** The RocketPort PCI/4-port RJ45, an Octacable model, and the Rack Mount interface module are available with RJ45 connectors.

*RJ45 Pinouts for the Octacable and Rack Mount Interface Module*

The following figures provide pinout information for the RJ45 connectors used on the Octacable and Rack Mount interface module.

*Note: Ring indicator is not supported on the RJ45 connector.*

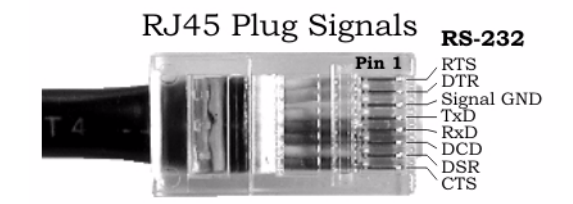

RJ45 Jack (Receptacle) Signals

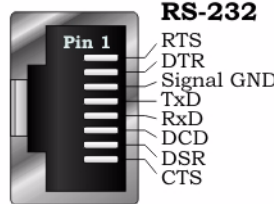

*Pinouts for the RJ45 Interface Module*

The following figures provide pinout information for the RJ45 plug and receptacle for the RJ45 interface module.

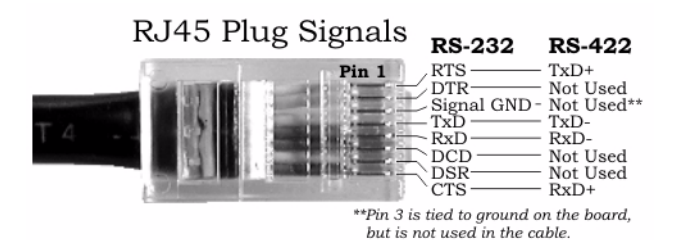

RJ45 Jack (Receptacle) Signals

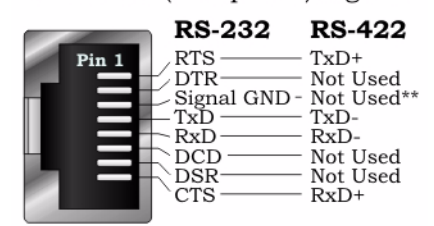

\*\*Pin 3 is tied to ground on the board, but is not used in the cable.

*Building RJ45 Loopback Plugs*

*Loopback connectors* are plugs, with pins wired together as shown, that are used in conjunction with the RocketPort diagnostic software to test serial ports.

This RJ45 loopback is used with the Octacable and Rack Mount interfaces. To build an RJ45 loopback plug, wire the following pins together:

- Pins  $4 \text{ to } 5$
- Pins 1 to 8
- Pins 2 to 6 to 7

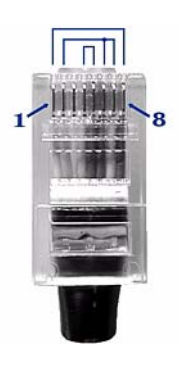

**RJ11 Interface** The RocketPort PCI/8-port RJ11 features eight standard RJ11 modular connectors, located on the controller board mounting bracket. The ports are numbered 0 through 7, with Port 7 being the connector closest to the bus.

*RJ11 Pinouts* The following figures provide pinout information for the RJ11 jack plug and receptacle.

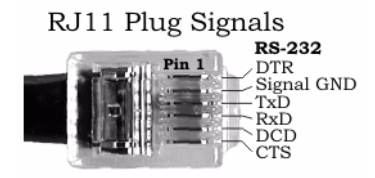

RJ11 Jack (Receptacle) Signals

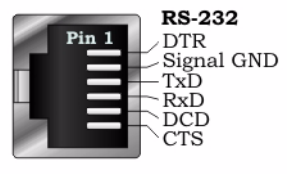

*Building RJ11 Loopback Connectors* *Loopback connectors* are plugs, with pins wired together as shown, that are used in conjunction with the RocketPort diagnostic software to test serial ports.

To build an RJ11 loopback plug, wire these pins together:

- Pins 3 to 4
- Pins 1 to 5 to 6

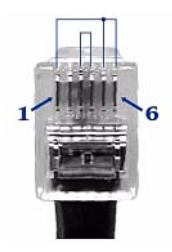

# **Specifications**

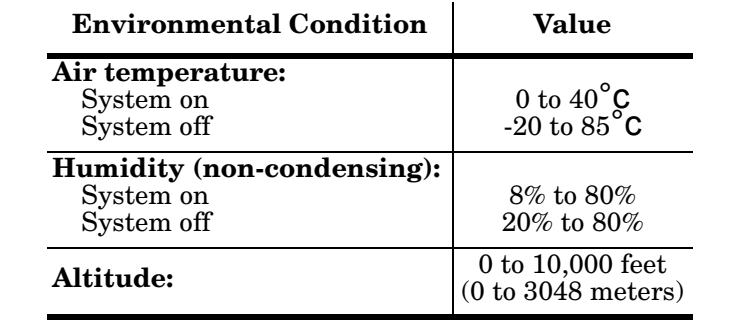

The following tables illustrate RocketPort PCI conditions and specifications.

### **Electromagnetic Compliance**

### **Emission:**

Canadian EMC requirements CISPR-22/EN55022 Class A\* FCC PART 15: Class A\*

### **Immunity:**

EN50082: 801-2 ESD, 801-3 RF, 801-4 FT

### **Safety:**

UL recognized.

*Class A\*4-port RJ45 model meets FCC Part 15 Class B.*

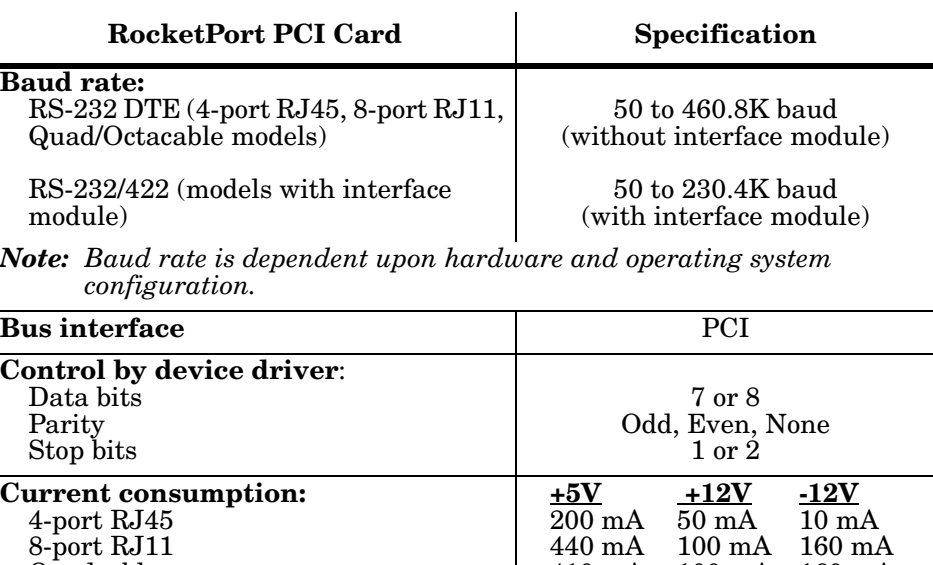

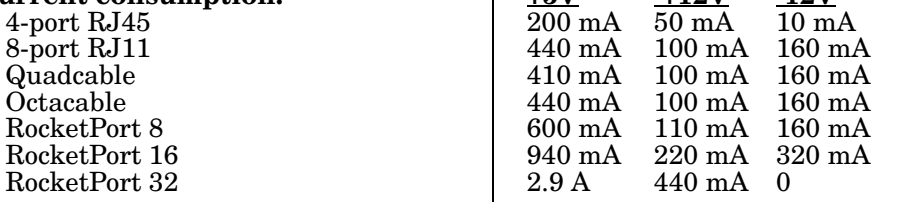

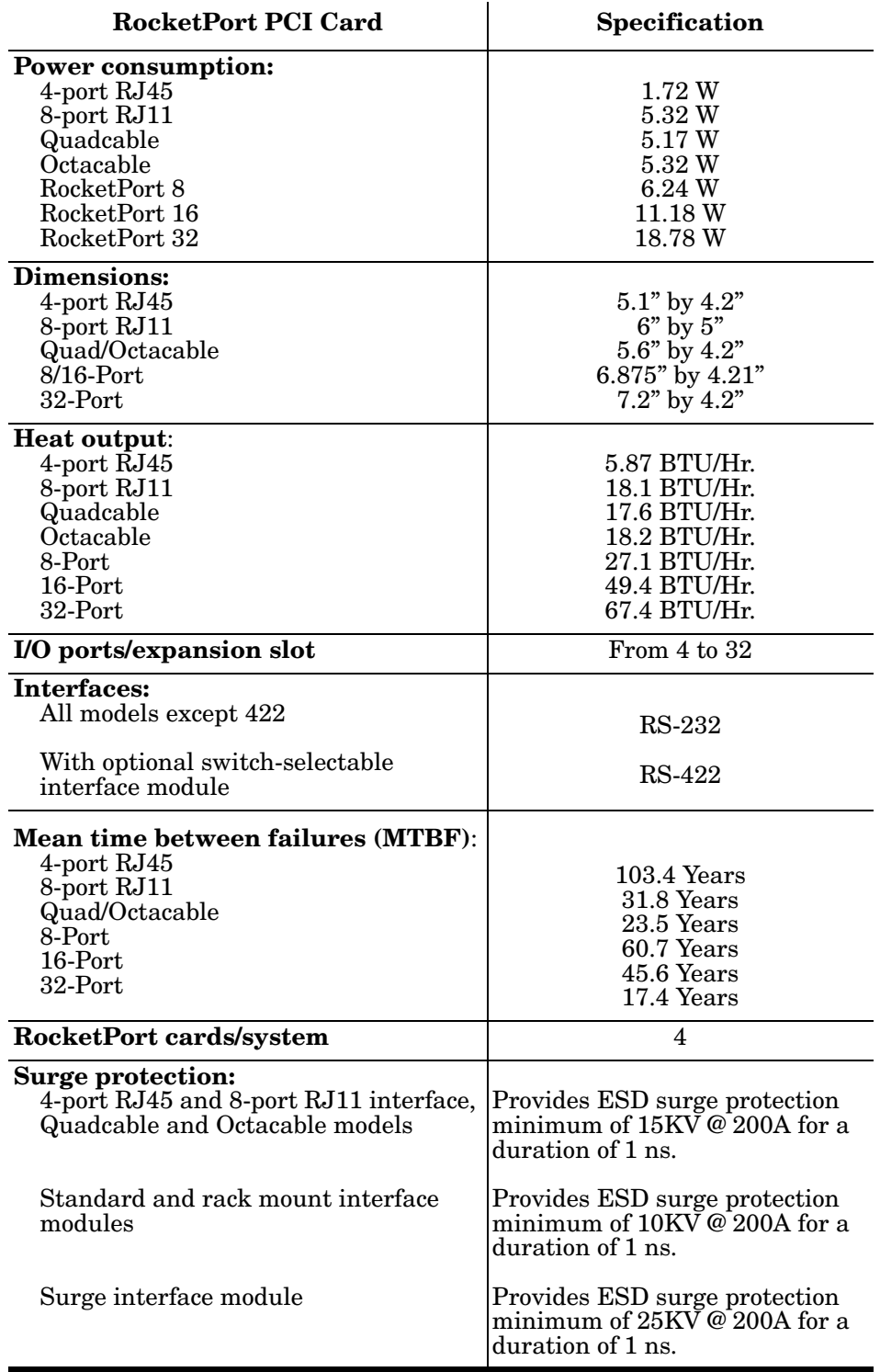

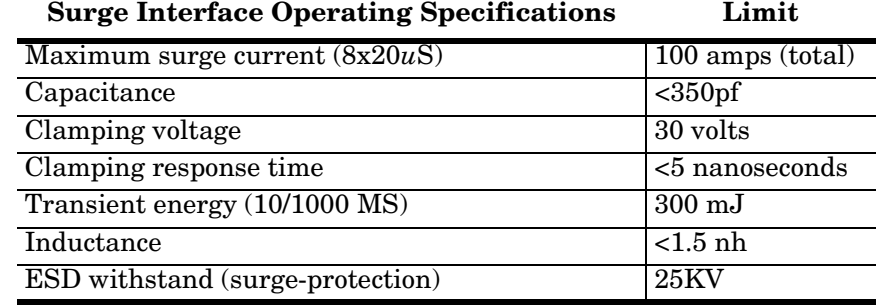

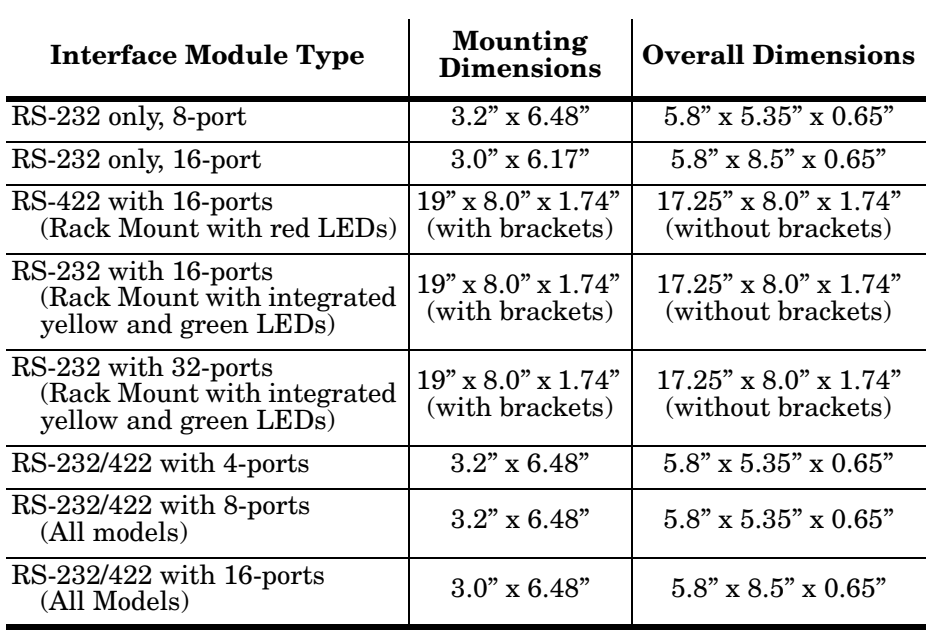

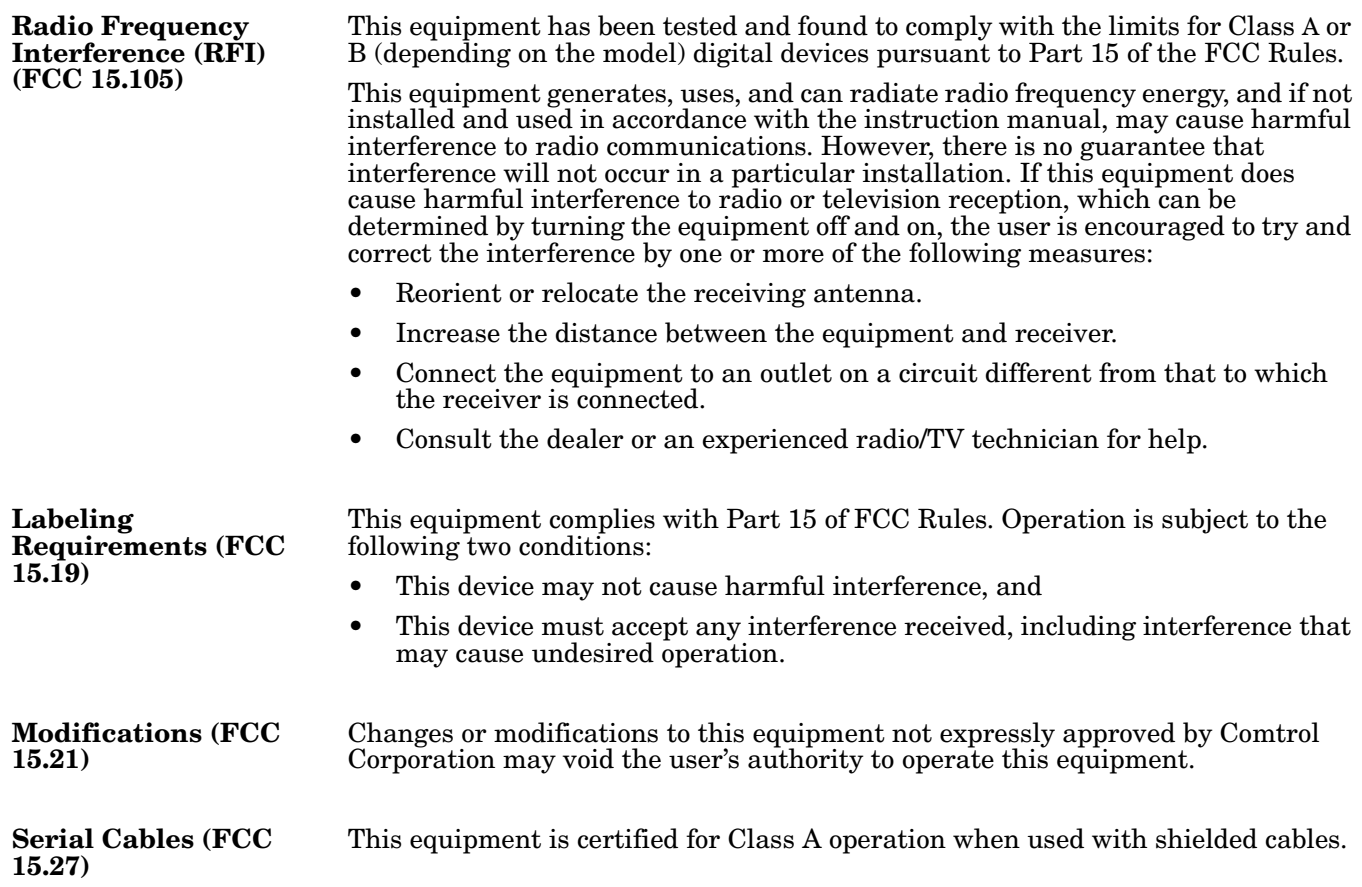

# <span id="page-15-0"></span>**Troubleshooting and Running Diagnostics**

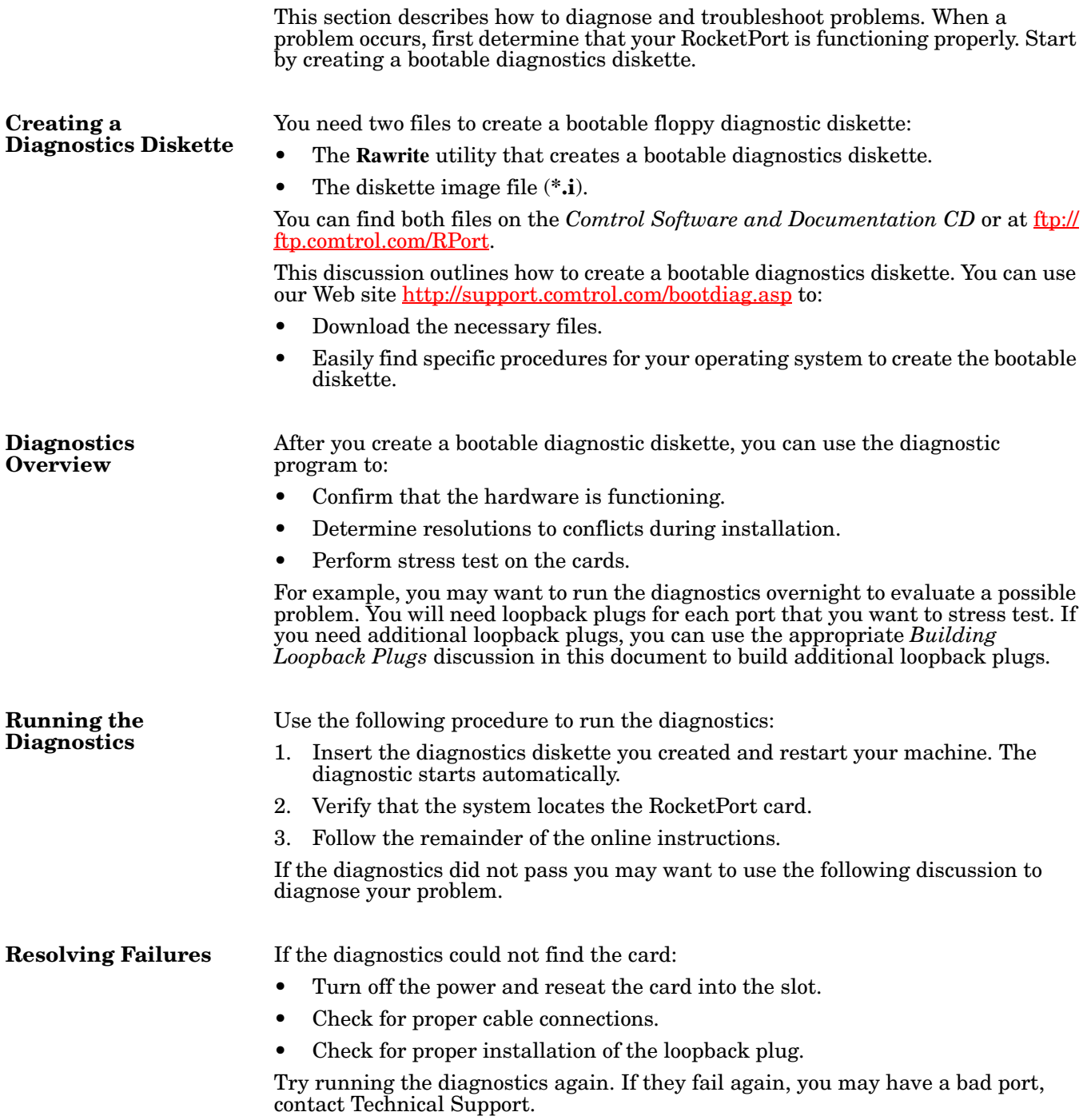

## **Technical Support**

Comtrol has a staff of support technicians available to help you. You should review *[Troubleshooting and Running Diagnostics](#page-15-0)* on Page 16 before calling Technical Support. In addition, the Web site has <u>Online Technical Support</u> available. If you call for Technical Support, please have the following information available:

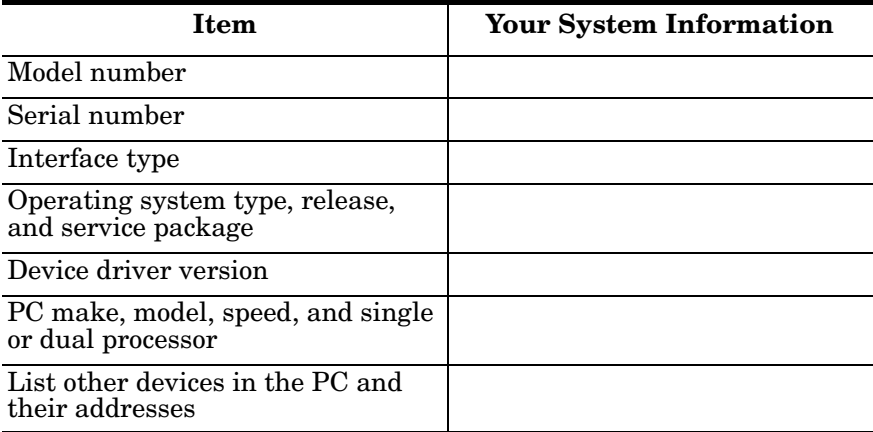

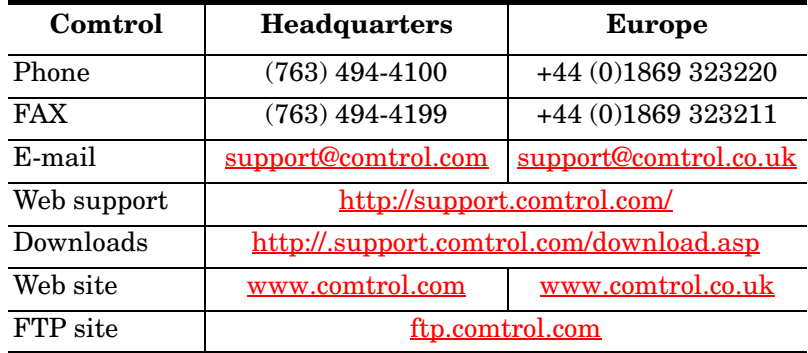

### *Trademark Notices*

Comtrol and RocketPort are registered trademarks of Comtrol Corporation.

Microsoft and Windows are registered trademarks of Microsoft Corporation in the United States and/or other countries.

Other product names mentioned herein may be trademarks and/or registered trademarks of their respective owners.

Eighth Edition, October 13, 2004 Copyright © 2002 - 2004. Comtrol Corporation. All Rights Reserved.

Comtrol Corporation makes no representations or warranties with regard to the contents of this document or to the suitability of the Comtrol product for any particular purpose. Specifications subject to change without notice. Some software or features may not be available at the time of publication. Contact your reseller for current product information.

**Document Number: 2000090 Rev. H**